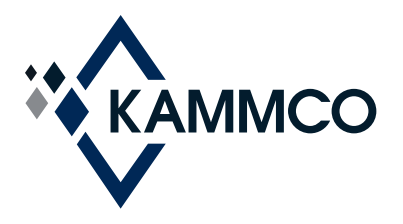

# **Breach Solutions Cyber Risk Management Website**

To help our members mitigate risks before cyber incidents occur, KAMMCO has partnered with Beazley to provide you with the **Breach Solutions** cyber security risk management website.

## Access

- 1. Go to [www.kammco.com](https://www.kammco.com/home).
- 2. Select the Risk Management tab.
- 3. Select Cyber Risk Management Resources.
- 4. Click the Go To Breach Solutions button, or go directly to [www.breachsolutions.com](http://www.breachsolutions.com).

# Registration

- 1. Select **Register** from the note below the log in button.
- 2. Enter the **Activation Code** you received from KAMMCO. If you do not have an activation code, request one from Yolanda Sims at [ysims@kammco.com](mailto:ysims%40kammco.com?subject=).

#### \*Please be sure not to share this activation code.\*

- 3. Enter your KAMMCO Policy Number.
- 4. When prompted, create a unique password.
- 5. Your user name will be your email address.

You will receive a confirmation email to validate your registration. Please check your spam or junk mail folders if you do not receive this email.

Once you validate your registration, you can log on to the site with your username and password.

## Contact the KAMMCO Risk Management Team

Yolanda Sims, JD, MHA [ysims@kammco.com](mailto:ysims%40kammco.com?subject=)

Connie Christian, MBA, CPHRM [cchristian@kammco.com](mailto:cchristian%40kammco.com?subject=)

or

Dial 1.800.232.2259 and ask to speak to a risk management advisor.

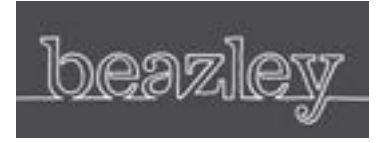

Claims handling and breach response services are provided by Beazley USA Services, a member of Beazley Group. Beazley USA Services does not underwrite insurance for KAMMCO. Policies purchased through KAMMCO are subject to KAMMCO underwriting processes.